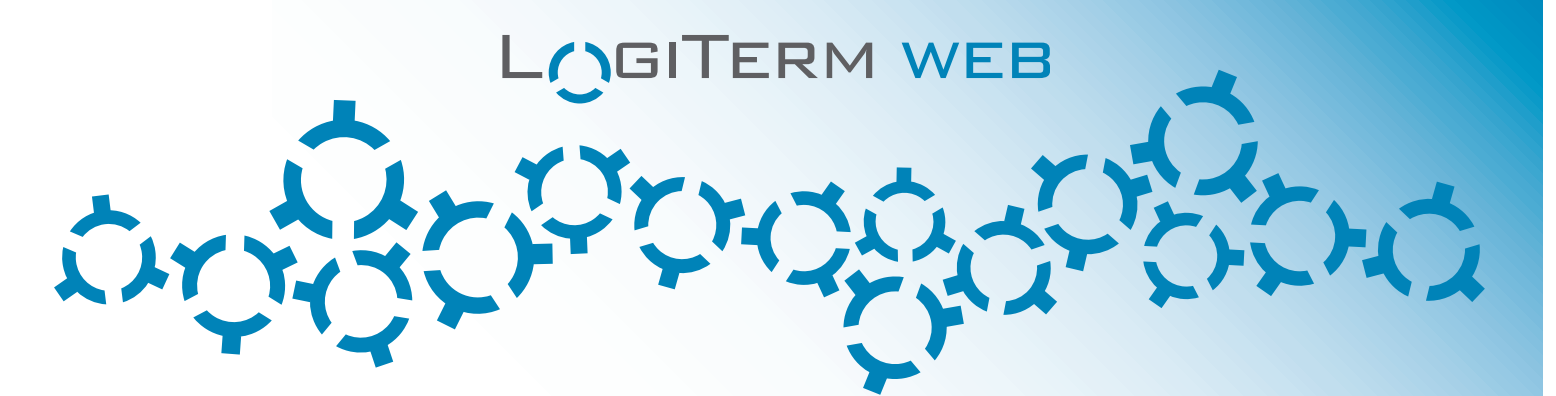

## FULL-SERVICE TRANSLATION SOFTWARE FOR LANGUAGE SERVICES

LogiTerm lets translators, terminologists, professional writers and coordinators increase their productivity by at least 30% while improving the quality of their work thanks to a wide range of user-friendly functions that are tailored to actual industry needs—starting with its search interface. With LogiTerm, you'll find everything you need: Terminology, Bitexts, Full Text and Reference databases, not to mention instant access to 40 of the world's most popular terminology sources. Once you have launched a search in one database, you can repeat the search in another database with a single click. Don't waste any more time cutting and pasting search terms and continuously toggling between windows.

## ADVANTAGES

- **DOCUMENT ALIGNMENT ENGINE**
- **NORGIE INTERFACE FOR ALL YOUR RESEARCH** NEEDS
- **NO INSTANTLY QUERY OVER 40 EXTERNAL SEARCH** ENGINES (TERMIUM, GDT, LINGUEE, TRANSSEARCH, ETC.)
- **NO INTEGRATED TERM EXTRACTION TOOL**
- MS WORD TRANSLATION ENVIRONMENT
- **EASY EXTERNAL DOCUMENT SHARING**
- **TERM RECORD CREATION AS YOU SEARCH**
- **E** CUSTOMIZABLE TERMINOLOGY RECORD **TEMPLATE**

With LogiTerm Web, it's easy to share the search interface across your organization over your company's Intranet, and with external collaborators over the Internet. No matter how many licences you own, you can create an unlimited number of user groups and customize access privileges. Add the Web Extension Module to LogiTerm Web and benefit from an unlimited number of licences that can access the LogiTerm Web search interface.

LogiTerm's alignment function allows you to create your own bitexts, which you can then index in LogiTerm and use to pretranslate documents. The program can process over 100 file formats, including PDF. Has a multilingual website caught your eye? Save

The Full Text database alone gives LogiTerm a huge advantage over other computer-assisted translation tools. It's your own personal Google, allowing you to search through all your documents, no matter the format (Word, Excel, PowerPoint, PDF, HTML, XML, etc.). Its two filtering levels allow you to index only documents that are most useful to you, based on your preset criteria. What's more, you can use LogiTerm's Reference database to build aWikipedia-style knowledge bank with client guidelines, style guides, collaborator contact information and more.

| $\circ$                 |                                                                                              |                                                                                                    |                  | LogiTerm Web Client 5.7.1 |                                                                                                    |                    |            |
|-------------------------|----------------------------------------------------------------------------------------------|----------------------------------------------------------------------------------------------------|------------------|---------------------------|----------------------------------------------------------------------------------------------------|--------------------|------------|
| <b>Bitexts</b><br>G     | Pretranslation<br>Terminology<br>executive committee<br>$\circ$                              | Tools<br>Settings                                                                                                    | Help             | $\cdot$ Q $\odot$         |                                                                                                    |                    |            |
| LogiTerm                |                                                                                              | Termium (All Terms) Google Translate Linguee (en) TransSearch GDT                                                                                                    |                  |                           |                                                                                                    |                    |            |
|                         | Terminology                                                                                  | <b>Bitexts</b>                                                                                                    | <b>Full Text</b> | Reference                 | Management                                                                                                    |                    | Logoff     |
|                         | New Search   Priority: Most Recent Segment   Query: executive committee   Export Results     |                                                                                                    |                  |                           |                                                                                                    |                    | 36 results |
| $\triangledown$         | <b>Terminology</b><br>Source                                                                 | <b>Field - English</b>                                                                                                    |                  |                           | <b>Field - Français</b>                                                                                                    | Field - Domaine(s) | в          |
|                         | Termino                                                                                      | <b>Executive Committee</b>                                                                                                    |                  |                           | comité directeur                                                                                                    | Admin              | τ          |
| $\overline{2}$          | Termino                                                                                      | executive committee                                                                                                    |                  |                           | comité de direction                                                                                                    | Client C           | ᡓ          |
| $\overline{\mathbf{3}}$ | Termino                                                                                      | executive management                                                                                                    |                  |                           | présidence                                                                                                    | <b>BIDC</b>        | τ          |
|                         |                                                                                              |                                                                                                    |                  |                           |                                                                                                    | More results (6)   |            |
| $\triangledown$         | Source<br>Client B / Documents                                                               | Language - English V<br>Assistance by the Association shall be granted, and its<br>extent shall be determined, by resolution of the Council<br>or the Executive Committee or Case Review<br>Committee acting in the place of Council.                                                                     |                  |                           | Language - French V<br>L'aide de l'Association sera octroyée, et sa portée                                                                                                    |                    |            |
|                         | $-1A -$<br>Tutoriel\Documents\AGI<br>Minutes ENG-<br>FRA BT.xml                              |                                                                                                    |                  |                           | déterminée, par résolution du conseil ou par le comité<br>directeur ou par le comité de révision des dossiers<br>agissant au nom du conseil.                                              |                    | G)         |
|                         | <b>ENG   FRA</b>                                                                             |                                                                                                    |                  |                           |                                                                                                    |                    |            |
| $\overline{2}$          | Client B / Documents<br>$\Lambda$ A -<br>Tutoriel\Documents\AG<br>Minutes ENG-<br>FRA BT.xml | The grant of assistance and its continuance shall be<br>made only upon such terms and conditions as the<br>Council, the Executive Committee or the Case Review<br>Committee thinks proper.                                                                                                    |                  |                           | L'octroi de l'aide et son maintien seront accordés<br>conformément aux conditions que le conseil ou le<br>comité directeur ou le comité de révision des dossiers<br>jugera appropriées.   |                    | 雨          |
|                         | <b>ENG   FRA</b>                                                                             |                                                                                                    |                  |                           |                                                                                                    |                    |            |
| $\overline{3}$          | Client B / Documents<br>$-A/\sim$<br>Tutoriel\Documents\AG<br>Minutes ENG-<br>FRA BT.xml     | The Council, the Executive Committee and the Case<br>Review Committee have full discretion in every case to<br>limit or restrict the grant of assistance or altogether to<br>decline to grant the same or to terminate any assistance refuser d'accorder l'aide ou de mettre fin à toute aide<br>granted. |                  |                           | Le conseil, ou le comité directeur ou le comité de<br>révision des dossiers, aura pleins pouvoirs, dans tous les<br>cas, de limiter ou de restreindre l'octroi de l'aide, de<br>accordée. |                    | 围          |

LogiTerm Web Client Interface

and align web pages from the site, then immediately use the resulting bitexts for pretranslation.

When working with LogiTerm, MS Word is always the translation environment, no matter what type of file you're translating. For example, LogiTerm allows you to translate PowerPoint and Excel documents in MS Word, then automatically insert the translation back into the original document with the *Reinsert Translation* tool. The original document format is always retained. Because LogiTerm doesn't use proprietary file formats, you can always send pretranslated documents to external collaborators who don't have LogiTerm. All they will need to translate the document is the LogiTerm Toolbar in MS Word. Pretranslated LogiTerm documents are always accompanied by an XML file containing projectspecific terminology matches and segments from your databases. Your collaborators can use this XML file as a translation memory as they work on the document.

## **FEATURES**

Terminology database  $\bullet$  In addition to offering a fully customizable term record template, LogiTerm allows you to create an unlimited number of input and display configurations and assign them to different user groups. • No time to create records? The program's autofill function lets you convert bitext search results into complete terminology records in seconds. **•** The *terminology cart* allows you to easily delete or change the location of terminology records in batches, saving you time. " You can also assign special user privileges to your remote collaborators, allowing them to create term records according to the level of access you have granted.

## **LOGITERM WEB**

Advanced search functions · When searching in LogiTerm Web, you can employ boolean operators and search options such as term proximity, term exclusion, character replacement and much more. . LogiTerm Web features three results priority settings: *Most recent segment*, *Number of occurrences* and *Whole segment*, allowing you to see search results based on your needs. . In the Bitexts database, you can filter results in both languages at the same time.  $\blacksquare$  In the Full Text database, you can display results by segment or by document.  $\blacksquare$  From the search results screen, all it takes is a single click to access the result in context (in deformatted mode). You can also go to the folder where the original document is located and open the document itself in seconds.

Pretranslation = LogiTerm's pretranslation tool automatically identifies sentences and terms that have already been translated in your archives. **No. 1. With LogiTerm,** the translation environment is always MS Word, no. matter what file type you're translating. **-** The *Reinsert Translation* function allows you to automatically reinsert the translated text back into an Excel or PowerPoint document.  $\blacksquare$  The pretranslation function also features a special unilingual mode. This feature allows you to compare a source document with your full unilingual archives in order to locate the documents that are most like it. It is like an unilingual pretranslation tool that works with any file format.  $\blacksquare$  The *Reference Files* function allows you to use bitexts as reference files even if they aren't in your LogiTerm databases. This feature allows you to work completely independently from the shared databases.

Project analysis This pretranslation option launches several different functions at once. It allows you to find out the total word count for a project, extract repeated terms that aren't yet in your terminology records, generate a document listing sentences that are repeated within a project, and learn the most efficient order in which to translate a set of documents. This feature makes it easy to translate repetitions consistently throughout your project.

Document and text portion alignment With LogiTerm, you can align a wide variety of file types—including PDF—and immediately use the resulting bitexts as references when pretranslating documents. Only need to align part of a web page? Use the *Align Text Portions* tool. Simply drag and drop the text you wish to align into the boxes that correspond to your language pair.

Term extraction LogiTerm's term extraction engine uses advanced syntactic algorithms to extract terms that appear frequently in one or more documents.

Term record creation With LogiTerm, create records any way you like: from bitext search results, using term extraction data, in MS Word, or manually in the Terminology database.

Translation spotting When you search for a term in the Bitexts database, LogiTerm will highlight its target-language equivalent in the search results.

Deformatting Convert any file format into plain text. You can also merge multiple documents to create a single file. Did a client send you a file format you don't have the software to open? Deformat it!

Data conversion Import/export translation memories in TMX or bitext format and import/export glossaries from Excel, MS Word and more.

Management Customize access privileges for different accounts and user groups.

**LogiTerm** Toolbar The LogiTerm Toolbar can be purchased separately and is easy to install in MS Word. It allows external collaborators who don't have LogiTerm to access your bitext and terminology matches when working on documents that you have pretranslated with LogiTerm.

Supported file formats LogiTerm is compatible with over 100 file types, including PDF, Word, Excel, PowerPoint, HTML and XML.

Supported languages LogiTerm supports any language covered by the Unicode standard.

Concurrent licensing system LogiTerm Web licences are not assigned to individual computers, but rather to users logged into the server. In other words, you can own 10 licences and install LogiTerm Web on 100 workstations. However, only 10 people will be able to use LogiTerm Web at the same time.

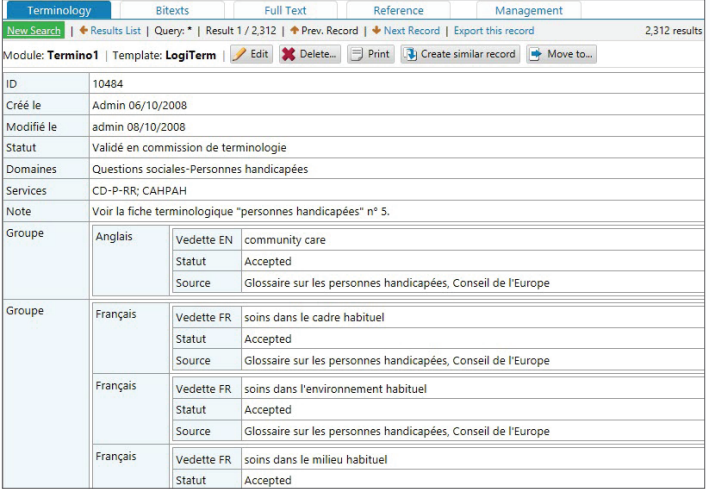

Tree structure term record

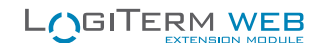

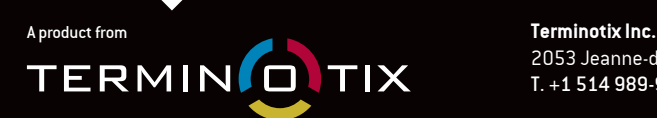

2053 Jeanne-d'Arc Avenue, Suite 401, Montréal, Québec, Canada H1W 3Z4 T. +1 514 989-9465Isales@terminotix.comI **terminotix.com**

Follow us on

 $\mathsf{in} \bullet$ 

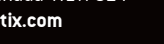

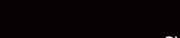

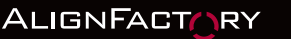

Terminotix also offers the following products

**BRIDGETERM WEB** SYNCHR<sub>/J</sub>TERM

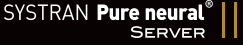